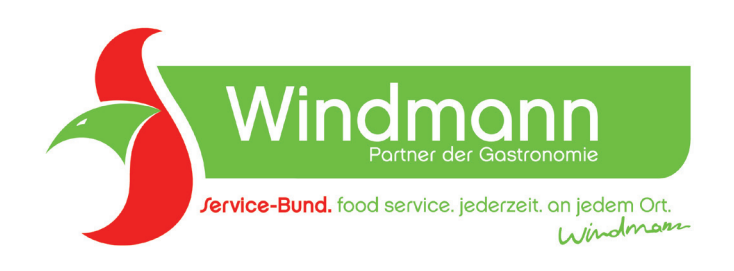

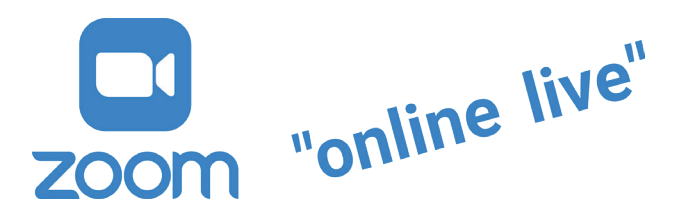

## Anleitung: Video Calls mit ZOOM

Wir nutzen für unsere Online-Live-Veranstaltungen ZOOM als Plattform. Nachstehend finden Sie die Anleitung, wie Sie an einer ZOOM-Veranstaltung teilnehmen können. Die Nutzung von ZOOM ist für Sie kostenlos.

## Smartphone/Tablet

Laden Sie die ZOOM App herunter: "ZOOM Cloud Meetings" (blauer Hintergrund, weiße Kamera). Rechtzeitig vor der Veranstaltung erhalten Sie den Link zur Veranstaltung, oder Sie verwenden die ebenfalls in der E-Mail enthaltene 9-stellige Meeting-ID.

Tipp: Gestatten Sie ZOOM den Zugriff auf Ihr Audio-System, damit Sie uns hören können und wir Sie auch.

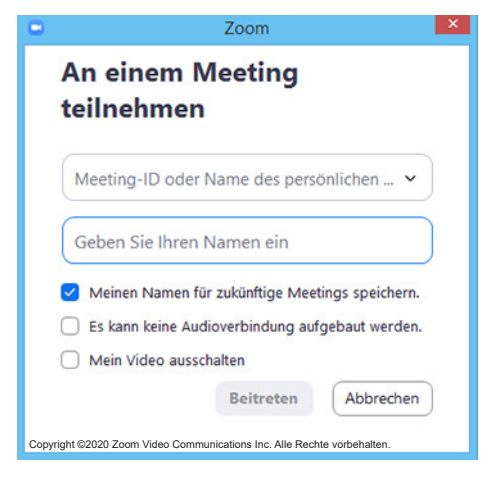

## PC/Notebook

Gehen Sie auf www.zoom.us. Oben links steht dann : "einem Meeting beitreten", darauf klicken und die 9-stellige Meeting-ID eingeben, die wir Ihnen rechtzeitig vor der Veranstaltung per E-Mail mitgeteilt haben.

Tipp: Die Ansicht der Teilnehmer ist am PC/Notebook übersichtlicher. Gestatten Sie ZOOM den Zugriff auf Ihr Audio-System, damit Sie uns hören können und wir Sie.

Es ist nicht erforderlich, eine Webcam am PC zu haben oder diese einzuschalten. Auch ohne Kamera können Sie dem Seminar folgen und sich am Gespräch beteiligen. Wir können Sie hören und uns trotzdem gemeinsam austauschen. Allerdings ist es doch schöner, wenn man sich bei einer Unterhaltung sieht, oder ?! Überprüfen Sie ggf. rechtzeitig vor dem Meeting Ihre Audio-Funktionen am PC.

Kein Muss, aber um Sie gut hören zu können, verwenden Sie besser Ihre Kopfhörer vom Smartphone. Hier ist ein Mikro mit eingebaut. Diese können Sie auch am PC (AUX/Ton Einstecker am Monitor) und am Notebook verwenden.

Wenn Sie ZOOM öfter vom PC oder Notebook aus nutzen, können Sie die App natürlich auch installieren.

## Telefon

Mit Ihren Zugangsdaten erhalten Sie auch eine Telefonnummer, über die die telefonische Teilnahme an der Veranstaltung möglich ist. Bitte beachten Sie, dass Sie Inhalte wie zum Beispiel Präsentationen dann natürlich nicht sehen können.